## **Subject: Student & Learner Login password resets**

Go to the NZQA website and go to the *Student and Learner Login* on the top right of the landing page….

Click and you'll see the screen below….

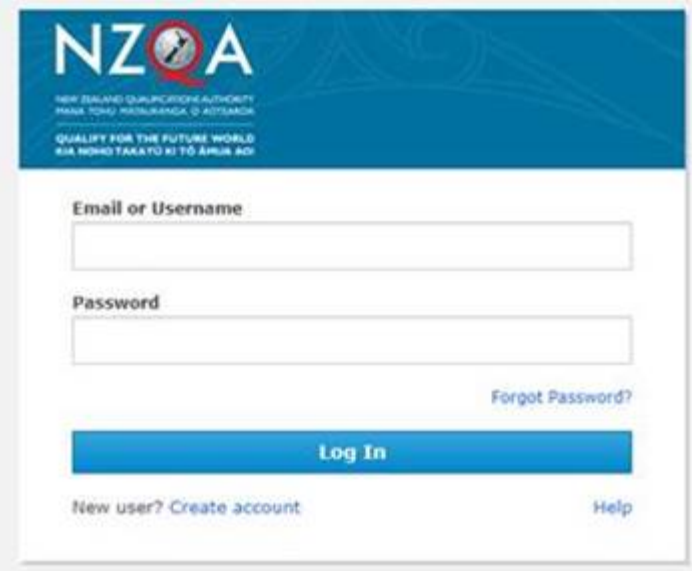

You can request a PW reset if you know your username or password...if not, click the Help hyperlink...and follow the steps…

Also on the right of your screen you'll see a Chat Bot ..... You can use it to reset your PW by entering your name and

email address.

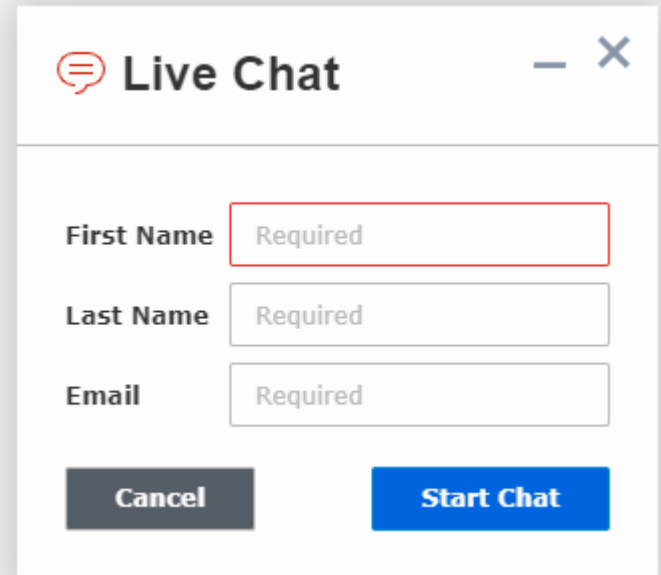

Phoning NZQA is possible but you can expect to have to wait: 0800 697 296

Wait times are between 6-10minutes .

You can also get help by clicking [here.](https://www.nzqa.govt.nz/login/login-help/)